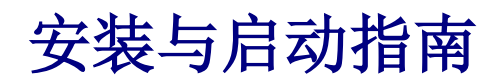

关于 DataPage+ 2013

上次更新时间:2013 年 7 月 25 日

### 内容列表

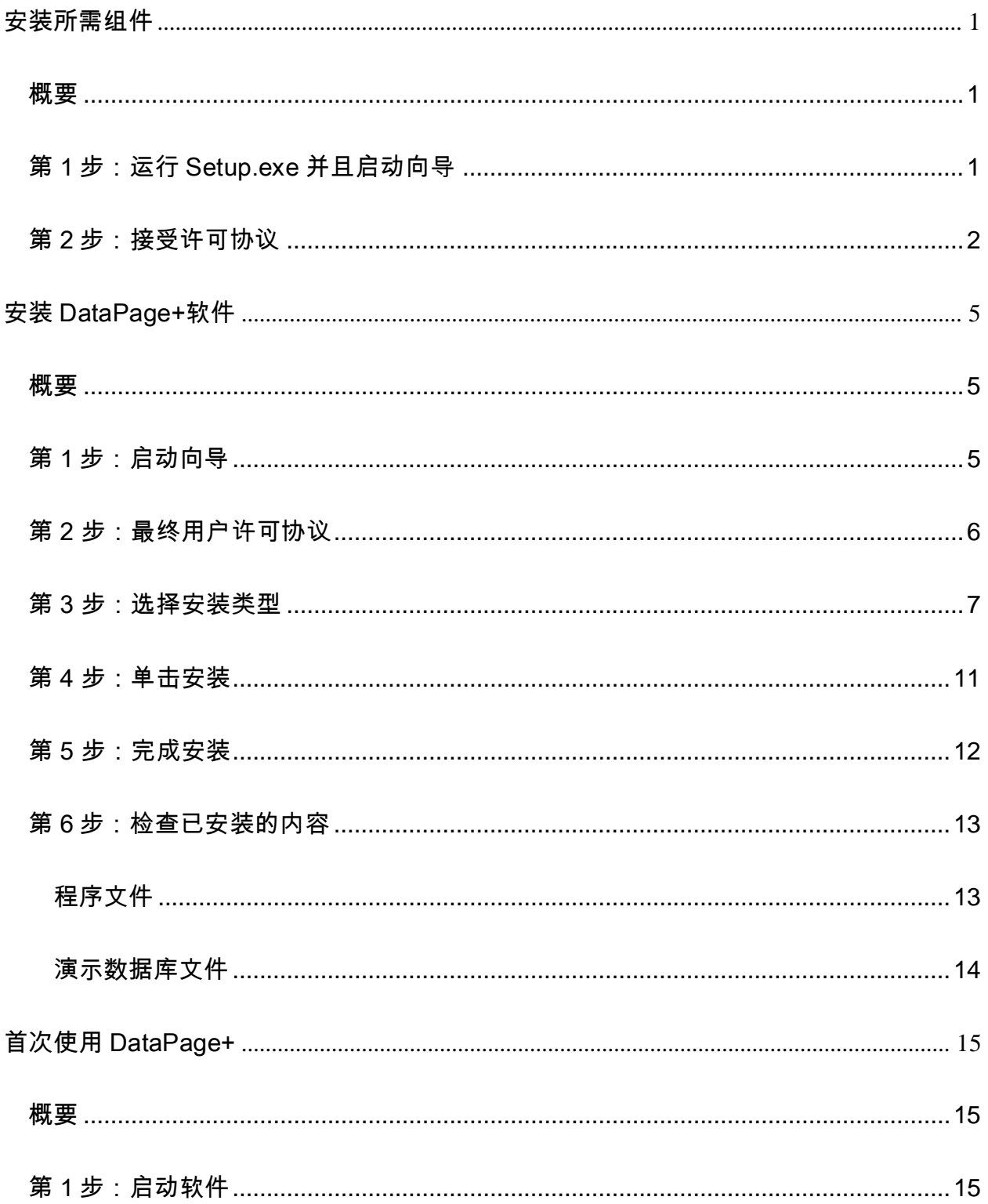

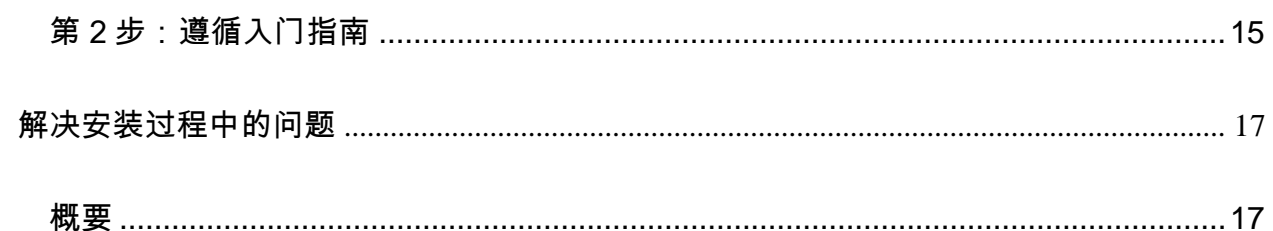

# <span id="page-4-0"></span>安装所需组件

<span id="page-4-1"></span>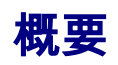

本章节涵盖所需组件的安装:

- Microsoft .NET Framework 4
- Microsoft SQL Server 2008 Express

## <span id="page-4-2"></span>第 1 步:运行 Setup.exe 并且启动向导

如果通过 CD/DVD 安装, 请双击 setup.exe [\(图](#page-4-3) 1)

如*果从可下载文件中进行安装,*可从可下载的存档中提取内容,并双击此处的 DataPagePlusSetup.exe 文 件:

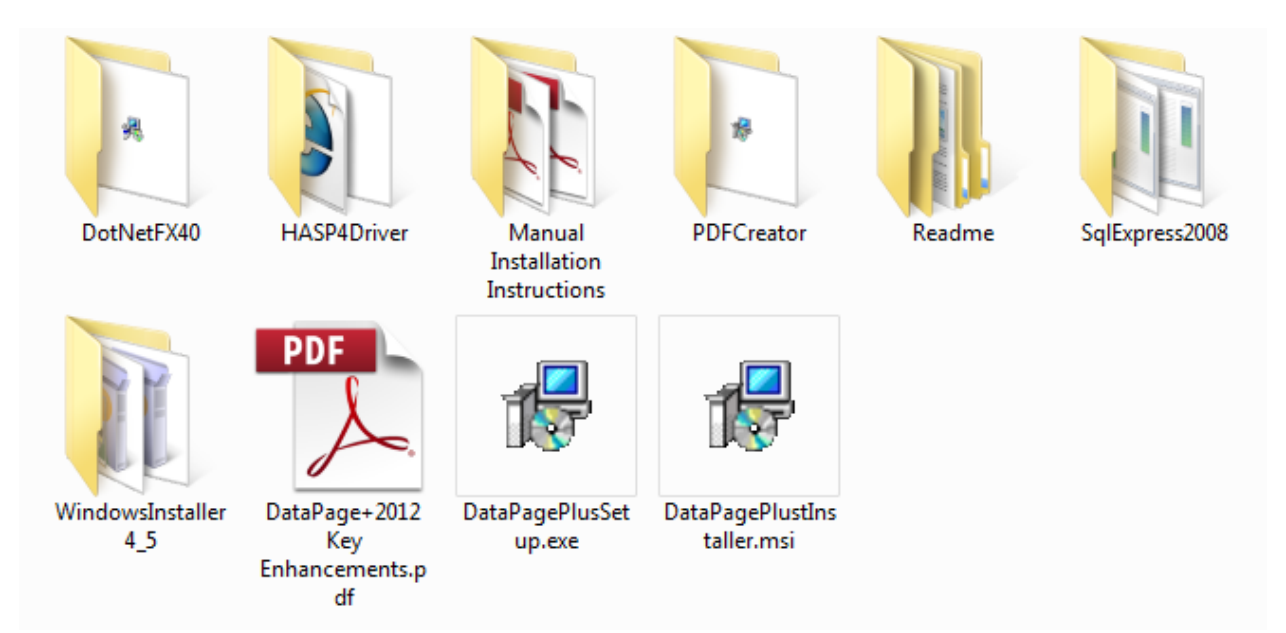

<span id="page-4-3"></span>图 *1* - Setup.exe 文件

显示安装向导。如果缺少上述相应组件,安装程序将在安装 DataPage+应用程序前,先尝试安装所需的组 件。

### <span id="page-5-0"></span>第 2 步:接受许可协议

接受所显示的全部协议:

- 如若安装 Microsoft .NET Framework 4,则单击**接受**[\(](#page-5-1) [图](#page-5-1) 2)。
- <span id="page-5-1"></span>● 如若安装 Microsoft SQL Server 2008 Express,则单击 **接受(**[图](#page-6-0) 3)。

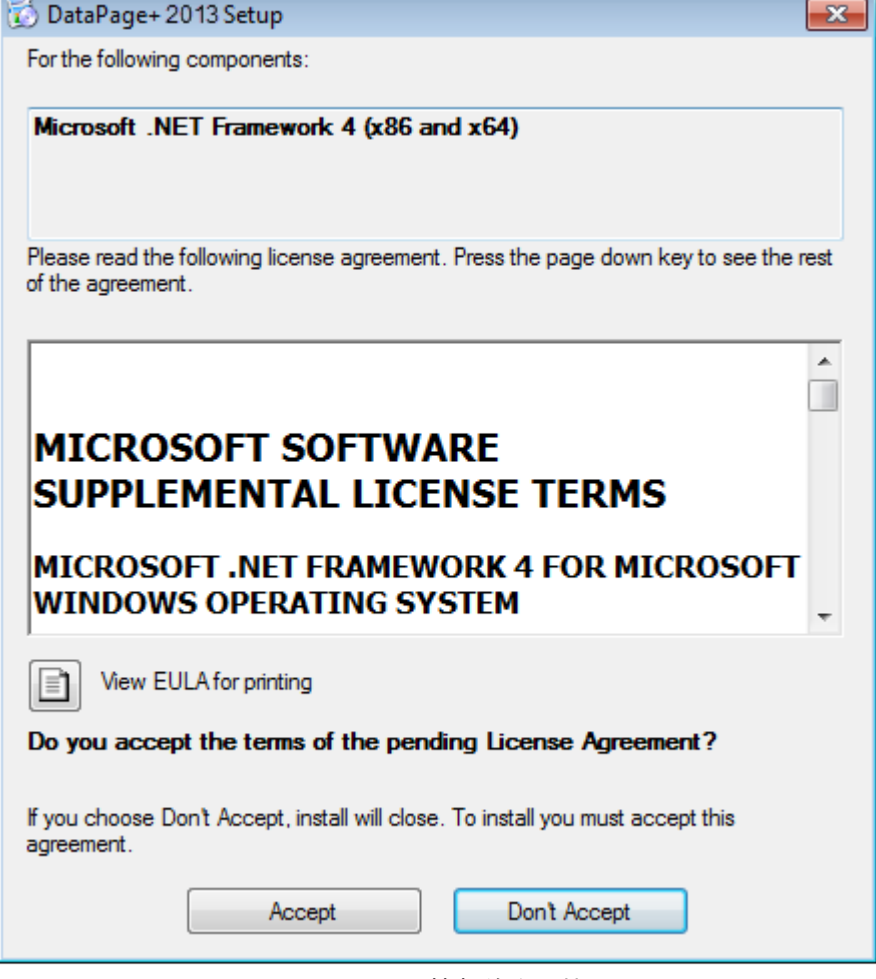

图 *2* – Microsoft .NET Framework 4 挂起的许可协议

### 接受

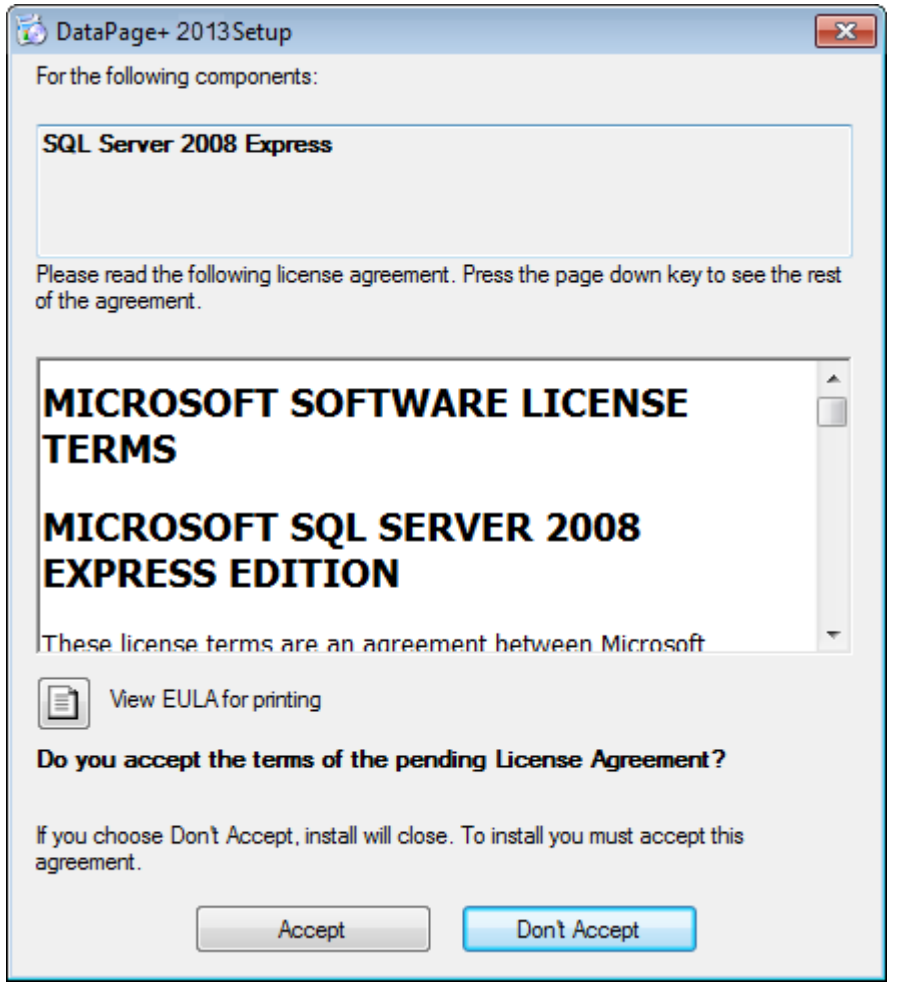

图 *3* - 确定是否接受 SQL Server 2008 许可协议

<span id="page-6-0"></span>首先显示.NET Framework 4 的安装进度条:

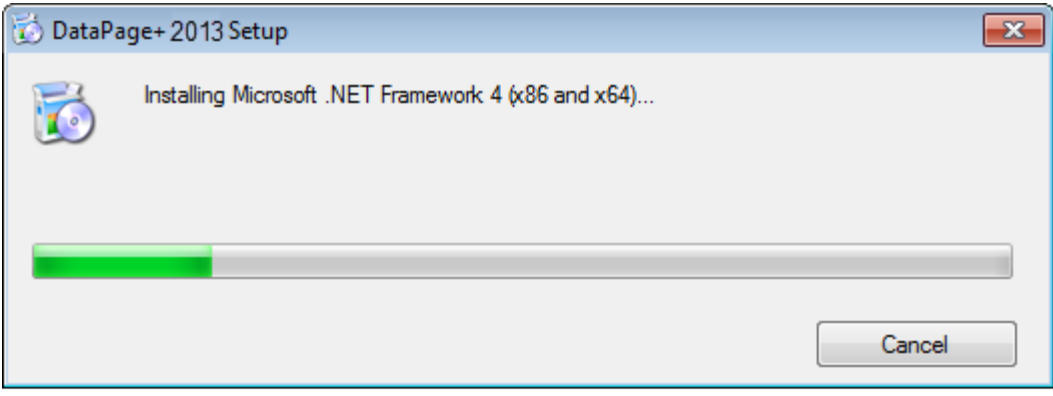

该组件安装完成后,将立即显示 SQL Server 2008 Express 的安装进度条:

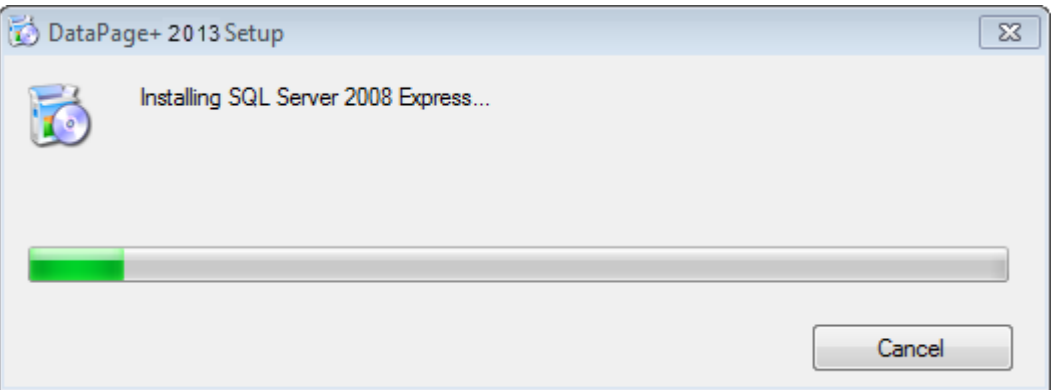

### 请耐心等待,所需组件的安装过程需耗费一定时间。

完成.NET Framework 4 与 MS SQL Express 2008 的安装后,安装程序即刻启动 DataPage+主程序的安装 过程。请参见"安装 [DataPage+](#page-8-0)软件"(第 [5](#page-8-0) 页)。

# <span id="page-8-0"></span>安装 DataPage+软件

### <span id="page-8-1"></span>概要

该章节介绍如何仅安装 DataPage+应用程序。安装程序应当已经完成了所需组件的安装。请参见"[安装所需](#page-4-0) [组件](#page-4-0)"(第 [1](#page-4-0) 页)获取更多信息。

## <span id="page-8-2"></span>第1步:启动向导

注:如果运行 setup.exe 安装程序,同时系统中已存在 WebReporter 的现有版本,您将可以选择修复或删 除现有的安装。

若您执行完整安装且系统中未安装 Framework,安装程序将安装 MS .NET Framework 4。

完成.NET Framework 4 与 MS SQL Express 2008 的安装后,安装程序即刻启动 DataPage+主程序的安装 过程。

Datapage+ 安装向导会自动出现,辅助您完成整个过程。填写相应的内容并选择所需的选项。在每个屏幕 上单击下一步。

在初始的欢迎界面中([图](#page-9-1) 4),单击下一步启动向导:

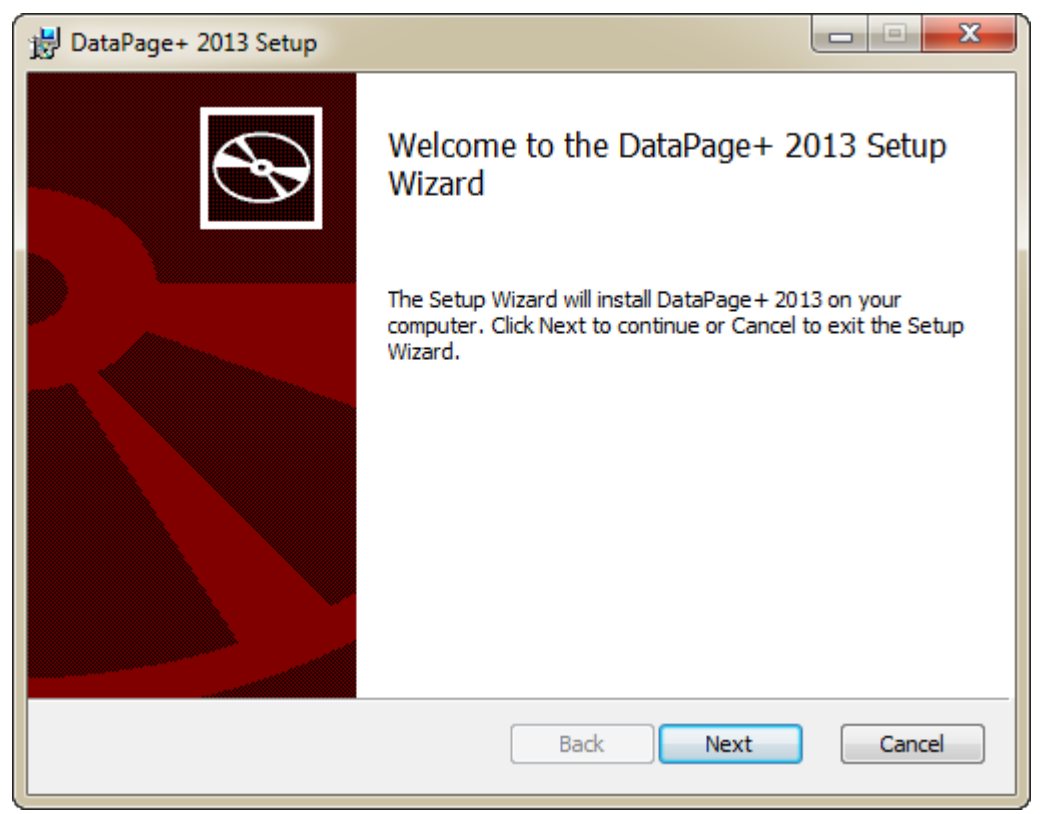

<span id="page-9-1"></span>图 *4* - 初始欢迎界面

## <span id="page-9-0"></span>第 2 步:最终用户许可协议

最终用户许可协议屏幕将出现 ([图](#page-10-1) 5)。

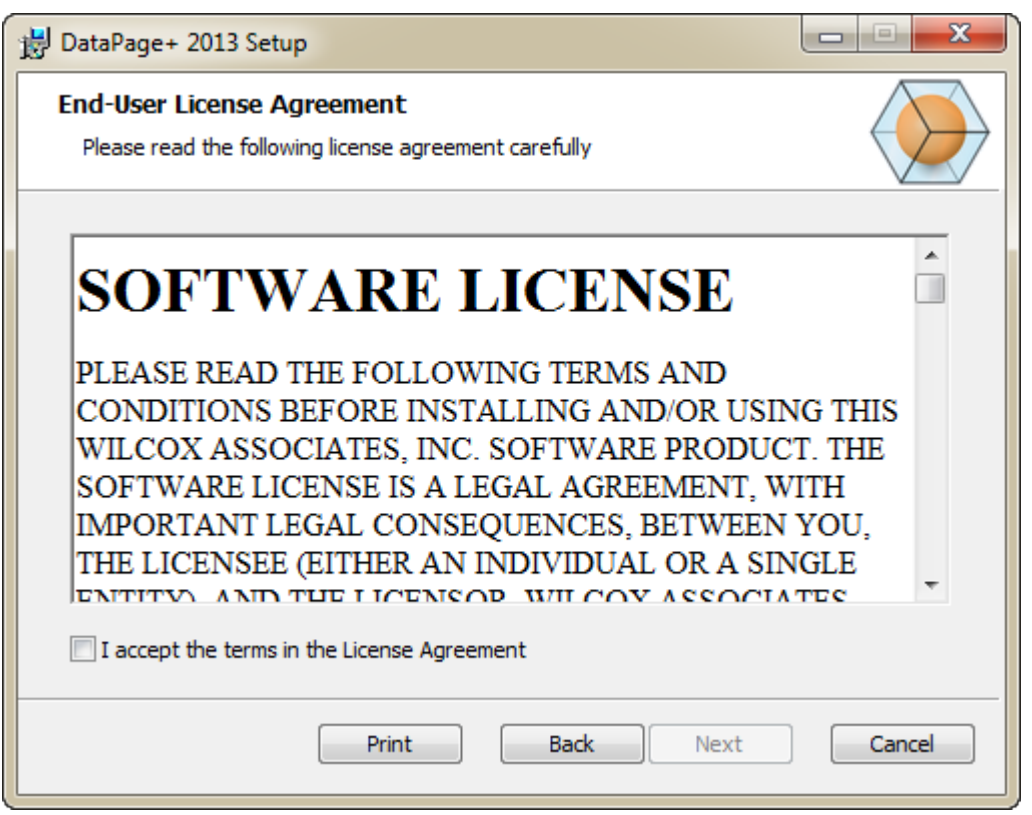

<span id="page-10-1"></span>图 *5* – 最终用户许可协议屏幕

请阅读并接受该许可协议,然后单击**下一步**。

## <span id="page-10-0"></span>第 3 步:选择安装类型

从"选择安装类型"屏幕 ([图](#page-11-0) 6) 中选择一种安装类型:

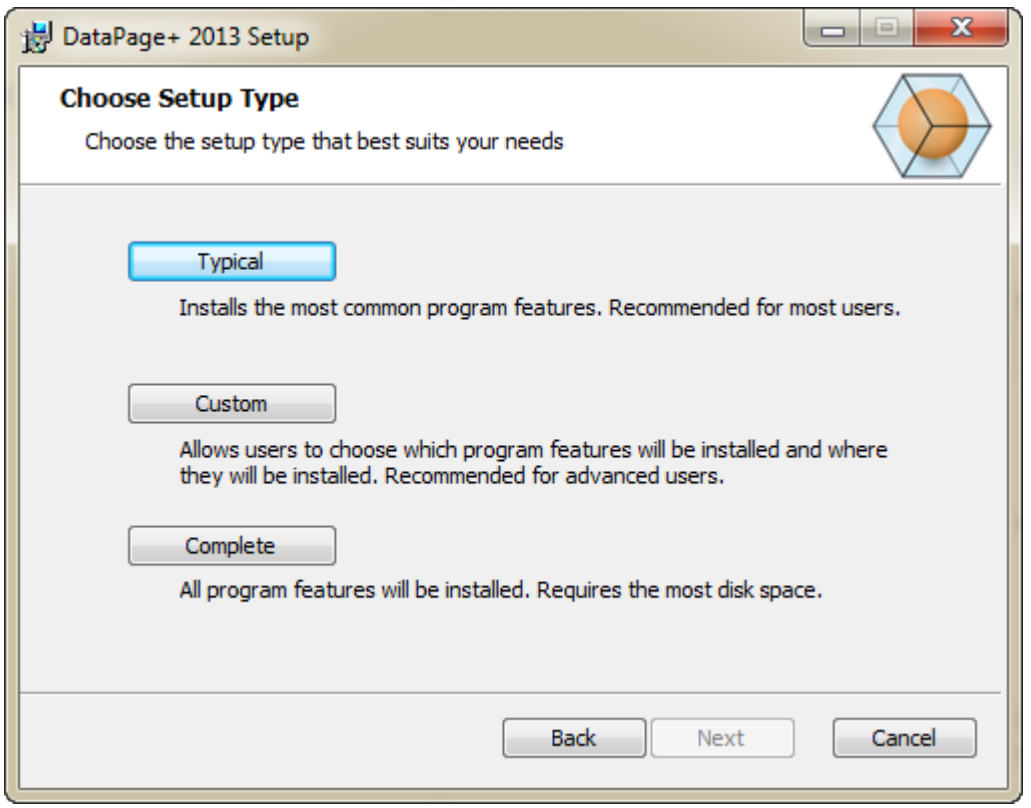

<span id="page-11-0"></span>图 *6* – 选择安装类型屏幕

典型安装 - 此选项将常见的程序文件安装到默认安装位置中:C:\Program Files\WAI\DataPage+ 2013 或 C:\Program Files (x86)\WAI\DataPage+ 2013。

自定义安装 - 此选项可让您指定要安装的组件并自定义安装位置。将出现以下屏幕 ([图](#page-12-0) 7)。

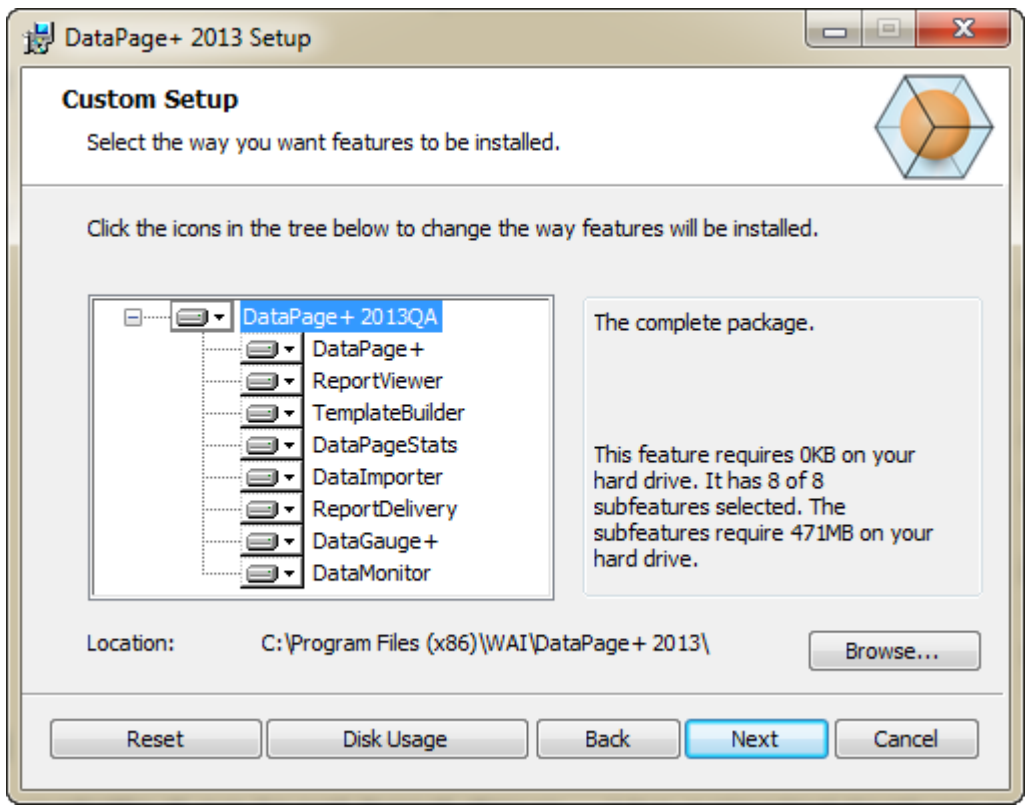

<span id="page-12-0"></span>图 *7* – 自定义安装屏幕

选择要安装的工具:

- Datapage+ 安装 Datapage+ 的主要应用程序。
- ReportViewer 安装独立报告查看器,您可以使用它来查看在 Datapage+ 中创建并保存的报告。
- TemplateBuilder 安装用于修改或创建 DataPage+ 报告模板的应用程序。
- DataPageStats 安装 DataPageStats.exe 实用工具。此工具可从 PC-DMIS 零件程序中为 Datapage+ 创建新的 XML 统计文件。
- DataImporter 安装 DataImporter.exe 实用工具。此工具可监视本地计算机上指定的目录,导入支 持的文件类型数据。
- ReportDelivery 安装 ReportDelivery.exe 实用工具。此工具可自动将 DataPage+ 报告发送至指 定的目录,或将 DataPage+ 报告通过电子邮件发送至所需的收件人。
- DataGauge+ 安装 DataGauge+ 应用程序,该应用程序可使用量测计定义要测量的零件模板,然 后收集并储存数据库中的测量数据。

• DataMonitor – 安装 DataMonitor 应用程序。此工具可监视传入数据,而无需生成任何报告。

### 自定义安装的功能概述

默认情况下,将安装所有选择的程序组件。可使用树视图自定义安装特征的时间或要安装的特征。若要执 行此操作,单击组件旁边的下拉小图标 ,去除无需安装的特征。然后下拉列表将会出现。

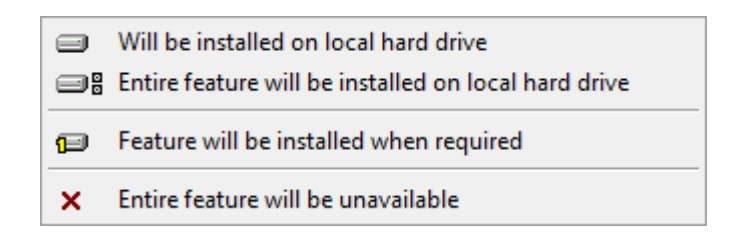

- 将安装在本地硬盘上 选中的特征将安装在计算机的硬盘上。
- **所有特征将安装在本地硬盘上 —** 所有特征将安装在计算机的硬盘上。这表示也会安装所选特征的 子特征。
- **此特征将在需要时安装** 此特征仅在安装过程中需要时才进行安装。有些文件为信息文件,无需用 应用程序来运行。此类文件包括文档或其他文件。
- 所有功能将无法使用 可排除无需安装的组件。

### 自定义安装位置

默认情况下,该程序安装在 "DataPage+ 2013" 目录下的位置为:C:\Program Files\WAI\ 或 C:\Program Files (x86)\WAI。要更改默认位置,请单击**浏览**按钮,浏览计算机上要储存程序文件的目录。单击**确定**后, 位置框会发生更改,显示所选的位置。

如果您想重置项目至默认选择,可单击**重置**。

如需,**磁盘使用情况**按钮会显示当前选择的磁盘驱动器上还剩多少空间以及安装所选组件需要多少空间。

完整安装 - 通过此选项可将所有程序文件安装至默认的安装位置:C:\Program Files\WAI\DataPage+ 2013 或 C:\Program Files (x86)\WAI\DataPage+ 2013

白定义安装完成后,单击下一步。

## <span id="page-14-0"></span>第 4 步:单击安装

安装准备就绪后,会出现准备安装屏幕 ([图](#page-14-1) 8)。

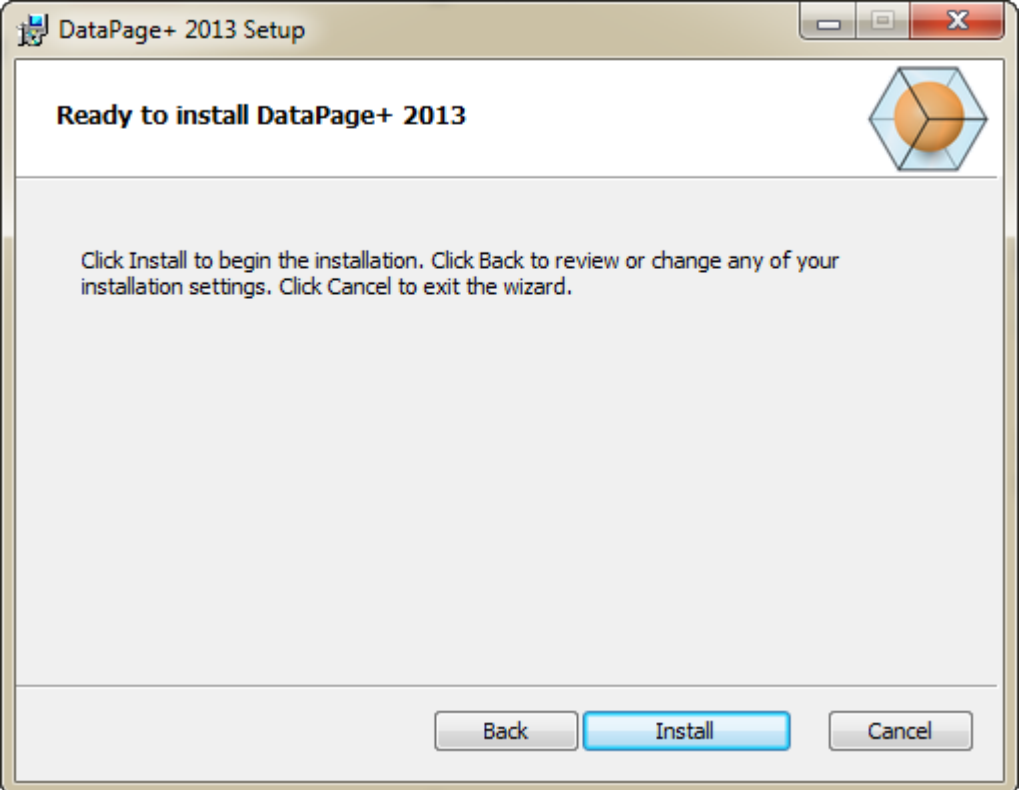

<span id="page-14-1"></span>图 *8* – 准备安装屏幕

单击安装开始实际安装。

正在安装 DataPage+ 屏幕出现,显示安装进度:

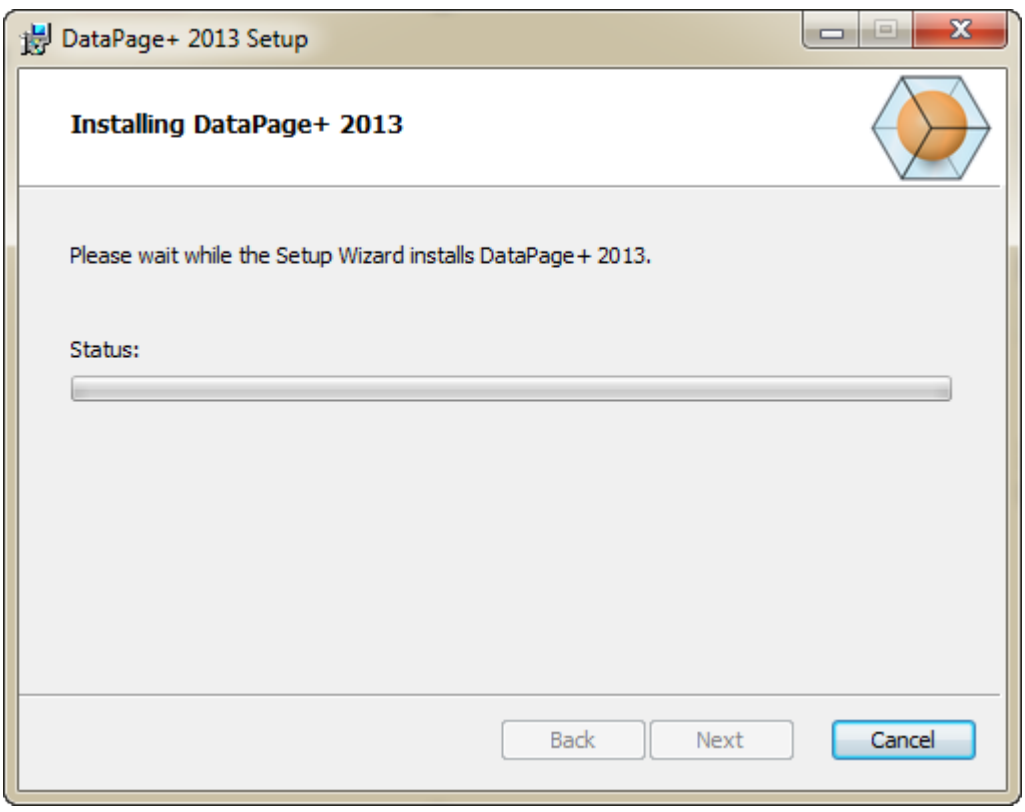

图 *9* – 安装屏幕

## <span id="page-15-0"></span>第 5 步:完成安装

DataPage+ 完成所需文件和快捷方式的安装后,**完成**按钮将变为可用状态。单击**完成**退出向导:

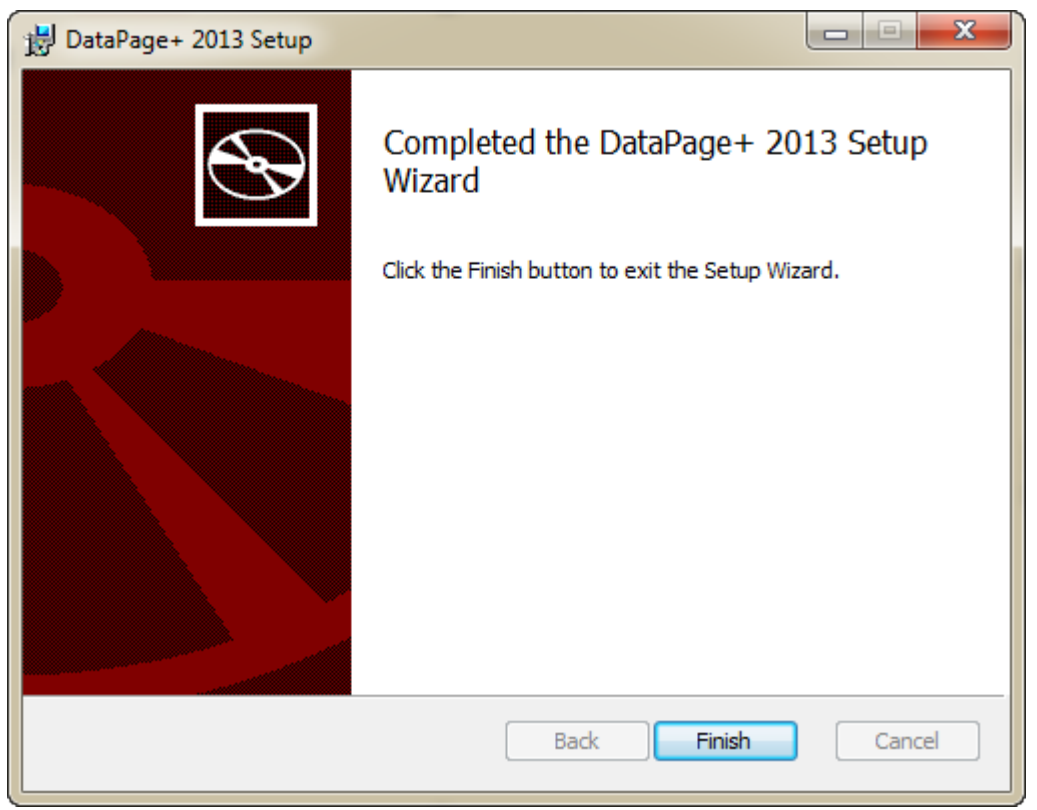

图 *10* – 完成安装屏幕

单击完成后,您可以访问所安装的快捷方式图标,启动 DataPage+。

## <span id="page-16-0"></span>第 6 步:检查已安装的内容

安装 DataPage+ 时,软件会将文件安装至以下默认目录,具体取决于您的 Windows 操作系统:

### <span id="page-16-1"></span>程序文件

程序文件将安装至用户指定的目录。包括执行文件,工具,xml 文件,报告,帮助文件以及附加文件。默认 位置如下:

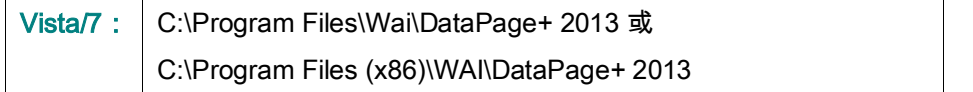

| Include in Horary.<br>Share with #<br>Organize . | <b>New folider</b>                          |                                 | 用. +<br>$\bullet$<br>œ                                                                                                    |  |  |  |  |
|--------------------------------------------------|---------------------------------------------|---------------------------------|----------------------------------------------------------------------------------------------------|--|--|--|--|
| <b>A Sir Favorites</b>                           | $\mathbb{R}$ cu-CZ.                         | ill-da-DE                       | Databaus                                                                                                    |  |  |  |  |
| <b>Desktop</b>                                   | de                                          | Docs:                           | $m-115$                                                                                                    |  |  |  |  |
| <b>Downloads</b>                                 | ii es                                       | iі                              | hu-HU                                                                                                    |  |  |  |  |
| Google Drive                                     | <b>Images</b>                               | $it-TT$                         | li is-P                                                                                                    |  |  |  |  |
| <b>Eacont Places</b>                             | $k\alpha$ -ER                               | LabelTemplates<br>$k$ pi-PL     |                                                                                                    |  |  |  |  |
|                                                  | $108 - 107$                                 | Report Templates                | Resources                                                                                                    |  |  |  |  |
| ▲ Desktop                                        | il ru-EU                                    | $1.34 - 56$                     | Li to-TR                                                                                                    |  |  |  |  |
| d a Libraries                                    | $zh-CH5$                                    | th-CHT                          | $ a $ 72.dif                                                                                                    |  |  |  |  |
| 1 (a) Data PagePlus Help                         | G BedFitAlignmentDILdB                      | SCADDLL di                      | (s) Charts dil                                                                                                    |  |  |  |  |
| <b>H-THE</b><br>Documents.                       | ChartsHandler.dll                           | CLRClement is eff               | G CoreviewConverter.dll<br>- DataGaugePlus.dll<br>DataPageStats.exe<br>12 DPDeskTop.com.config<br>10 DP Report Viewer, axe, config. |  |  |  |  |
| Music                                            | DataGaugeDesktop.exe                        | DetaGaugeDesktop.exe.com/ig     |                                                                                                    |  |  |  |  |
| I is Pedmis Helpt                                | - Datalmporter.exe                          | Li DataPagePlus.dll             |                                                                                                    |  |  |  |  |
| - Pictures                                       | C DBHandler.dll                             | DPDeskTop.exe                   |                                                                                                    |  |  |  |  |
| <b>El</b> Videos                                 | 5 DPPStrings.dlf                            | OPReport/viewer.ase             |                                                                                                    |  |  |  |  |
| b B Shah, Jianesh                                | C DPUserControls.dll                        | <b>E</b> ErrorReport.exe        | B-EvorReport.exe.com/ig                                                                                                    |  |  |  |  |
| 4   Computer                                     | 6 Excelligarter all                         | N HelperLib.dll                 | AL ICSharpCode SharpZipLib.dll                                                                                                    |  |  |  |  |
| 1 Local Disk (Cd)                                | InstallarHelper_InstallState                | & ipcommande.dll                | % Microsoft.Data.ConnectionULDialog                                                                                                 |  |  |  |  |
| Figus Local Disk (Di)                            | % Microsoft.Data.ConnectionUE.dl1           | L'Microsoft. Vbe. Interop.dl?   | A: Microsoft Windows Shell dll                                                                                                    |  |  |  |  |
| > cra New Volume (E)                             | -Makitonieve                                | Manitor.exe.com/ig              | ChiectBandil                                                                                                    |  |  |  |  |
| $>$ $\frac{11}{200}$ DVD Drive (Fc)              | ClassifistabaseFolder.bat                   | P.cdMisObjectTypeMapImageSource | IN PCDUTILITIES 4R                                                                                                    |  |  |  |  |
| - <b>Say Network</b>                             | Ni Prop.DLL                                 | Ilb.Pager0.ur                   | N: PropColumn.dll                                                                                                    |  |  |  |  |
| <b>4 G Control Panel</b>                         | 5. ReportControls.dll                       | ReportDelivery.but              | <b>ExportDelivery.com</b>                                                                                                    |  |  |  |  |
| All Control Pariel Berns                         | RibbonControlsLibrary.clli                  | is) SevenZipSharp.dlf           | TemplateBuilderDeskTop.exe                                                                                                    |  |  |  |  |
| Appearance and Personalization                   | <b>By TemplateBuilderDeckTop.exe.config</b> | (b) TemplateControls.xBI        | % TemplateCreator.dll                                                                                                    |  |  |  |  |
| Clock, Language, and Region.<br>11 AP            |                                             |                                 |                                                                                                    |  |  |  |  |

图 *11* - 已安装的程序文件

### <span id="page-17-0"></span>演示数据库文件

如果安装时选择安装演示数据库,DataPage+ 会在此处安装这些数据库文件:

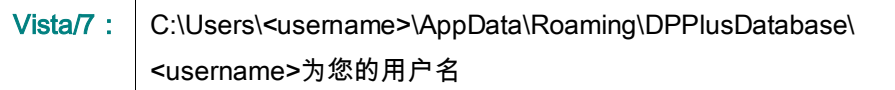

|                                                                                                    |                                                                                         |                                                                                                    |                                                                                                |                                                        |        | $\begin{array}{c c c c c c} \hline \multicolumn{3}{c }{\mathbf{C}} & \multicolumn{3}{c }{\mathbf{X}} \end{array}$ |
|----------------------------------------------------------------------------------------------------|-----------------------------------------------------------------------------------------|----------------------------------------------------------------------------------------------------|------------------------------------------------------------------------------------------------|--------------------------------------------------------|--------|----------------------------------------------------------------------------------------------------|
|                                                                                                    | « Local Disk (C:) > Users > Jared > AppData > Roaming > DPPIusDatabase                  |                                                                                                    |                                                                                                | $\mathbf{v}$ $\mathbf{t}$                              | Search | م                                                                                                    |
| $\bigcup_{i=1}^n$ Organize $\blacktriangledown$   Views $\blacktriangledown$                                                               |                                                                                         |                                                                                                    |                                                                                                |                                                        |        | $\odot$                                                                                                    |
| <b>Favorite Links</b>                                                                                                    | ┻<br>Name                                                                               | Date modified                                                                                         | Type                                                                                           | <b>Size</b>                                            |        |                                                                                                    |
| E<br>Documents<br><b>Pictures</b><br><b>IB</b><br>Music<br><b>Recently Changed</b><br>$\mathbb{R}$<br><b>IR</b><br>Searches<br>в<br>Public | $\Box$ Demo<br><b>P</b> Demo<br>Demo.xamlsolid<br>Demo.xamlwireframe<br><b>Demo</b> log | 8/26/2010 2:42 PM<br>8/26/2010 2:42 PM<br>8/26/2010 2:42 PM<br>8/26/2010 2:42 PM<br>8/26/2010 2:42 PM | JPEG Image<br>SQL Server Databa<br><b>XAMLSOLID File</b><br>XAMLWIREFRAME<br>SQL Server Databa | <b>8 KB</b><br>3,072 KB<br>164 KB<br>43 KB<br>1,024 KB |        |                                                                                                    |
| Folders                                                                                                    | ㅅ                                                                                       |                                                                                                    |                                                                                                |                                                        |        |                                                                                                    |
| 5 items                                                                                                    |                                                                                         |                                                                                                    |                                                                                                |                                                        |        |                                                                                                    |

图 *12* - 已安装的演示数据库

# <span id="page-18-0"></span>首次使用 DataPage+

<span id="page-18-1"></span>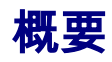

本章节帮助用户开始使用 DataPage+。

### <span id="page-18-2"></span>第1步:启动软件

成功安装 DataPage+后,通过双击位于安装位置的 DataPage+图标即可加载应用程序(图 [13](#page-18-4))。

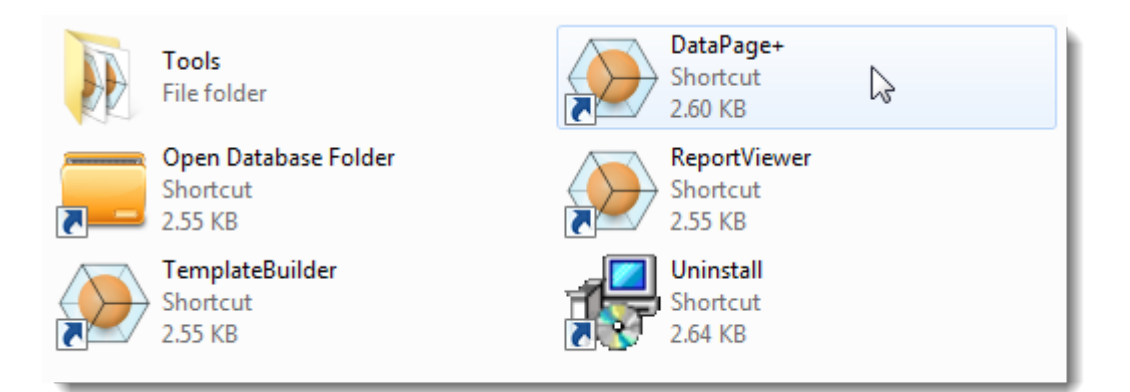

<span id="page-18-4"></span>图 *13* - 程序快捷方式

软件会尝试连接至演示数据库。若一切正常,将显示登录界面。

### <span id="page-18-3"></span>第 2 步:遵循入门指南

如果用户在连接数据库时遇到问题,或者已连接数据库但需要首次注册或登录,可以参见 DataPage+ 帮助 文件中的"入门指南":

1. 单击位于应用程序窗口右上方的帮助按钮(图 [14](#page-19-0))。

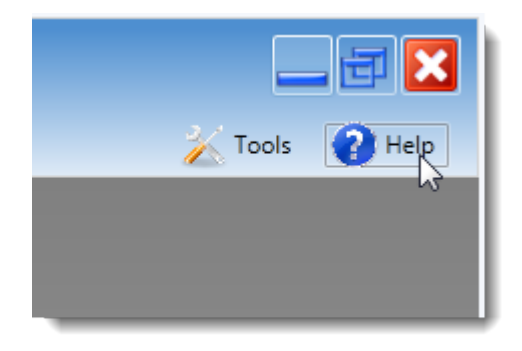

图 *14* - 帮助按钮

<span id="page-19-0"></span>2. 在帮助文件初始欢迎界面中,单击"入门指南"链接(图 [15](#page-19-1))。

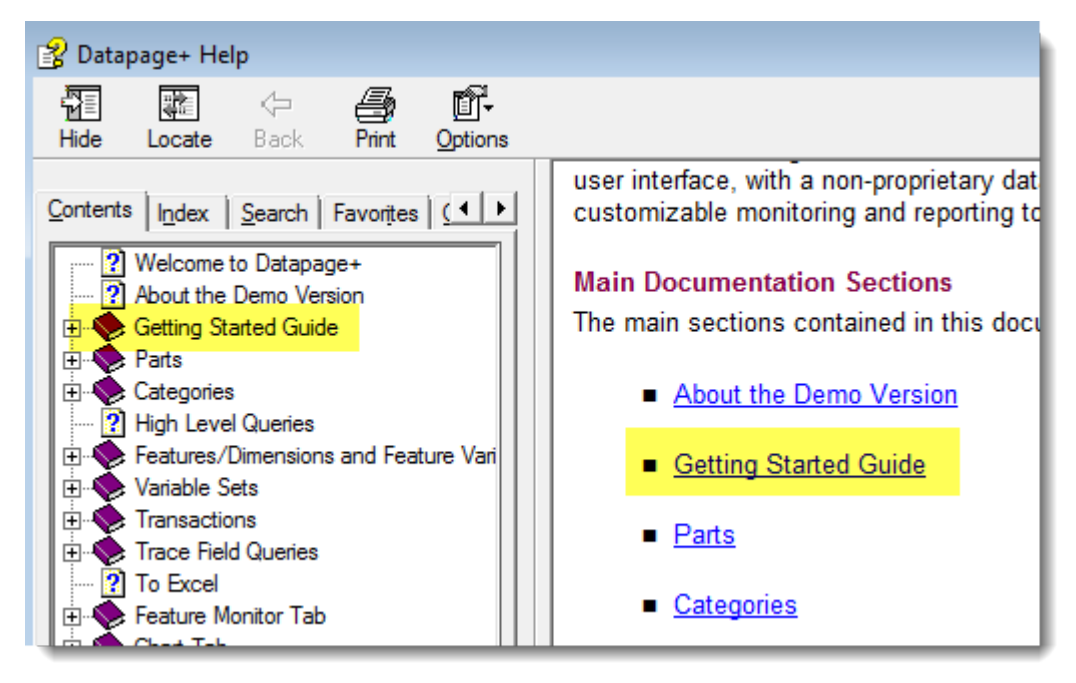

<span id="page-19-1"></span>图 *15* - 访问入门指南

帮助文件将打开入门指南。它将向新用户提供下述有用的信息:

- 连接到数据库
- 注册与登录
- 导入现有的统计数据
- 从 PC-DMIS 向 DataPage+发送数据
- 用户界面简介

• 使用方法简介

# <span id="page-20-0"></span>解决安装过程中的问题

<span id="page-20-1"></span>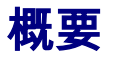

如果在安装或运行 DataPage+ 或任何所需软件组件过程中发生问题,您当前的安装版本可能与 Microsoft SQL Server 2005 Express 之前的版本有冲突,或者出现一些其他配置问题。

发生此类问题时,您可能需要手动安装和配置所需的软件组件。若需要进一步操作,请参见位于安装文件 中"Manual Installation Instructions"目录下的 PDF 安装指南。